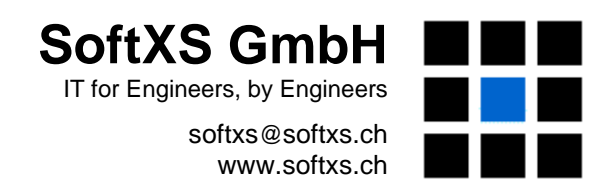

# **Gestion des plans et documents de construction**

# **DrawMGT Sommaire**

#### **1 Introduction**

DrawMGT est une application réseau basée sur Internet permettant de gérer documents et plans ainsi que toute tâche nécessaire pour les créer et les distribuer. DrawMGT a été développé spécialement pour les grands travaux de génie civil comme ceux de percement des tunnels. Il convient idéalement aux projets dont les participants appartenant à des organisations variées situées à des endroits différents.

DrawMGT est supérieur aux systèmes d'archivage utilisés dans la plupart des projets, car il est parfaitement adapté à la gestion du design. Autrement dit, DrawMGT gère non seulement le statut de vos plans et documents mais aussi les tâches associées à leur production et leur mise à jour. DrawMGT vous aide également à coordonner les travaux de design avec les autres activités de votre projet. Cette intégration se doit à la mise en oeuvre d'un ensemble très complet de standards et de critères de classement spécifiques au projet (tags) qui sont applicables à tous vos plans, documents et tâches.

Pour utiliser DrawMGT vous n'avez besoin que d'un navigateur standard (type Safari, Firefox, Explorer). Aucun logiciel particulier n'est nécessaire en plus du serveur DrawMGT. Malgré sa très grande flexibilité et ses facultés nombreuses et diverses, DrawMGT reste un outil rationnel particulièrement puissant. Il est ainsi utilisable avec des PCs anciens et des raccordements Internet lents. Certains ingénieurs ont même pu l'utiliser efficacement sur des chantiers reculés ne disposant de rien d'autre qu'un téléphone portable compatible Web.

#### **2 Principales caractéristiques du programme DrawMGT**

La liste suivante résume ses caractéristiques principales:

- **Gestion des versions/révisions**  Plans de construction et documents. Compatibles avec tous les types de fichiers.
- **Gestion design**  Dates planifiées et dates effectives du design, contrôle, approbation et livraison.
- **Gestion des tâches** Compatible avec toutes les tâches usuelles de construction (questions venant du chantier, listes perforées, etc.).
- **Classement automatique des documents**  Basée sur les codes de plans et les valeurs implicites du projet.
- **Indexation et recherche**  Standards industriels et critères de classement spécifique au projet.
- **Listes et rapports** Plans et liste des tâches. Formats pour liste multiple et tri.
- **Remise des plans**  Livraison automatisée des plans de construction après leur approbation.
- **Import/export** des données Ensemble des données téléchargées dans les deux sens.
- **Securité** Niveaux multiples de permission (rôle de l'utilisateur) et traçage détaillé.

Mais DrawMGT peut faire encore beaucoup plus. Pour en prendre connaissance, veuillez contacter SoftXS.

#### **3 Intégration de la gestion documents et tâches**

Le système DrawMGT est basé sur 2 registres centraux:

- **Registre documents**  Toutes révisions de chaque plan et document.
- **Registre gestion des tâches**  Toutes tâches associées aux documents.

Vous pouvez assigner une ou plusieurs tâches à un plan ou un document, ou associer un ensemble de documents à une tâche. Chaque fois que vous visionnez un document, apparaît la liste des tâches qui lui sont associées, chaque tâche renvoyant normalement à la liste de tous les documents qui lui correspond.

Vous pouvez assigner des critères de classement aux éléments des deux registres, mais DrawMGT peut également assigner automatiquement des critères de classement basés sur le code de l'élément ou sur des valeurs par défaut préconfigurées.

#### **3.1 Registre documents**

Le registre documents contient une liste de tous les documents avec toutes leurs révisions, leurs critères de classement ainsi que toutes les tâches qui lui sont associées. Ce registre contient également toute l'information de la gestion du design : dates planifiées et dates effectives de finition correspondant au design, vérification, approbation et livraison. En ce qui concerne fournisseurs et sous-traitants, DrawMGT gère toute la documentation design avec le statut de réception et d'approbation.

Vous pouvez configurer DrawMGT pour vous rappeler la signification des codes de votre projet, et appliquer automatiquement aux plans/documents les critères de classement d'après la valeur effective du code.

Exemple : soit le code plan *X-10-F-00520-C1*, où *X* représente le contrat, *10* le type de travail (excavation), *F* la situation (galerie d'accès Adit-2), *0000520* le kilométrage de départ, et C1 la révision, DrawMGT peut assigner automatiquement tous les critères de classement dérivés du code plan. Un autre plan, venant d'un autre fournisseur, aurait un code complètement différent, et le code plan *03245-XY-B-0340-1*, pourrait en fait être relié au code précédent, pour autant que vous sachiez que, pour ce fournisseur, XY signifie Adit-2 et B excavation. En préconfigurant DrawMGT avec les informations sur tous les codes plan utilisés dans le projet, la liaison entre les plans sera faite automatiquement lors de leur enregistrement dans le système. Ceci signifie que vous ne devez spécifier qu'un seul set connu de critères afin de retrouver tous les documents relatifs à un point particulier, quelle que soit la source du document ou la valeur du code plan.

### **3.2 Task Management**

DrawMGT intègre les tâches suivantes :

- Questions concernant le site ou la technique
- Sollicitation d'une nouvelle révision ou d'une correction
- Commentaire sur un plan
- Révision d'un design
- Liste finale
- Instructions pour le chantier
- Inspections.

En plus du statut, de la priorité et de l'importance, on peut assigner aux tâches délais et délégations. Vous pouvez également suivre la dépense effective cumulée par rapport au budget. Les utilisateurs peuvent souscrire à certains types de tâches, de sorte qu'ils reçoivent un e-mail chaque fois qu'une nouvelle tâche est crée ou mise à jour.

Chaque tâche peut avoir une série de notes, contenant questions additionnelles, points de discussion, correspondance, photos ou une quelconque autre information. A chaque note est associée une catégorie, de sorte qu'une tâche peut être automatiquement présentée en abrégé là où la discussion est occultée, n'étant affichés que la question originale et la réponse officielle du projet.

# **4 DrawMGT en action**

DrawMGT est utilisable aussi bien avec des projets mineurs qu'avec des projets de très grande envergure. Il est particulièrement facile à utiliser et rapide à initialiser avec des projets de petite à moyenne importance où l'on a le besoin, mais pas forcément le temps et les moyens, de mettre en œuvre un système de gestion à l'échelle entreprise. Autrement dit, votre projet peut disposer des facilités et des avantages organisationnels des systèmes les plus performants, sans devoir pour autant souffrir de leur lourdeur.

# **4.1 Large Project – Kárahnjúkar**

- Projet d'une centrale hydroélectrique de 700 MW comprenant 70 km de galeries; durée de construction 5 ans
- DrawMGT opérationnel depuis plus de trois années
- 15'000 documents
- 250 utilisateurs, 20 sociétés.

DrawMGT a dû assurer une fonction critique dans le projet hydroélectrique de Kárahnjúkar durant plus de trois années, et s'est révélé être capable de parfaitement gérer les 15'000 documents produits à ce jour. A Kárahnjúkar, en plus des plans, le système DrawMGT gère les profils des galeries, les comptes-rendus d'inspection, les décisions de chantier et même la documentation photographique de la surface des galeries brut d'excavation. En ce moment même, DrawMGT joue un rôle clef dans ce projet en gérant les fiches de vérification des travaux de finition de la galerie basse pression.

Tous les documents et tâches sont classifiés par la situation, le type d'activité, les coordonnées ou le kilométrage. Vous pouvez par exemple spécifier un tronçon de galerie et trouver toute la documentation qui lui correspond : depuis les études géologiques originales et les plans de design, jusqu'aux profils d'excavation, formulaires d'inspection, instructions de finition et documentation « as-built ». Les inspecteurs de galerie utilisent DrawMGT pour générer les listes de points de vérification lors de leurs campagnes d'inspection.

Les économies réalisées à Kárahnjúkar du fait de l'utilisation de DrawMGT sont considérables. Ainsi, un de ses chefs de projet a pu calculer que l'investissement avait été déjà repayé par les économies directes réalisées sur une durée de 2 ans pour la seule procédure de soumission des plans.

# **4.2 Projet mineur – Lagarfoss**

- Projet de réhabilitation et d'amplification d'une centrale hydroélectrique de 7500 kW ; durée de construction 3 ans
- DrawMGT opérationnel depuis plus d'une année
- 2500 documents
- 50 utilisateurs, 10 sociétés.

En 2006, le bureau d'ingénieur de Reykjavik VST, a sélectionné et mis en oeuvre DrawMGT pour le projet de réhabilitation de Lagarfoss, alors que le projet n'était plus qu'à une année de sa date d'achèvement. En fait, VST a pris cette décision en se basant sur un calcul montrant que DrawMGT pouvait se repayer en moins d'une année. Il permettait en effet de réaliser des économies directes non seulement grâce à l'automatisation de la distribution des plans, mais également par le gain d'efficacité dans la coordination des activités entre le bureau de design et le chantier.